# FREE eBook

# LEARNING yii

Free unaffiliated eBook created from **Stack Overflow contributors.** 

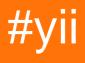

## **Table of Contents**

| About1                                        |
|-----------------------------------------------|
| Chapter 1: Getting started with yii           |
| Remarks                                       |
| Versions2                                     |
| Examples4                                     |
| Installation or Setup4                        |
| API                                           |
| Chapter 2: Setting in your main.php file      |
| Examples                                      |
| How to set main.php file in YII Framework V16 |
| How to remove index.php in url6               |
| Chapter 3: Yii Booster                        |
| Examples                                      |
| Installation                                  |
| Credits                                       |

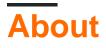

You can share this PDF with anyone you feel could benefit from it, downloaded the latest version from: yii

It is an unofficial and free yil ebook created for educational purposes. All the content is extracted from Stack Overflow Documentation, which is written by many hardworking individuals at Stack Overflow. It is neither affiliated with Stack Overflow nor official yil.

The content is released under Creative Commons BY-SA, and the list of contributors to each chapter are provided in the credits section at the end of this book. Images may be copyright of their respective owners unless otherwise specified. All trademarks and registered trademarks are the property of their respective company owners.

Use the content presented in this book at your own risk; it is not guaranteed to be correct nor accurate, please send your feedback and corrections to info@zzzprojects.com

# Chapter 1: Getting started with yii

### Remarks

Yii is a high-performance PHP framework best for developing Web 2.0 applications.

Yii comes with rich features: MVC, DAO/ActiveRecord, I18N/L10N, caching, authentication and role-based access control, scaffolding, testing, etc. It can reduce your development time significantly.

Three steps to build your application rapidly:

- 1. You create the database;
- 2. Yii generates the base PHP code;
- 3. You customize the code to fit your exact needs.

### Versions

| Release | Release date |
|---------|--------------|
| 1.0     | 2008-12-03   |
| 1.0.1   | 2009-01-04   |
| 1.0.2   | 2009-02-01   |
| 1.0.3   | 2009-03-01   |
| 1.0.4   | 2009-04-05   |
| 1.0.5   | 2009-05-10   |
| 1.0.6   | 2009-06-07   |
| 1.0.7   | 2009-07-05   |
| 1.0.8   | 2009-08-09   |
| 1.0.9   | 2009-09-06   |
| 1.0.10  | 2009-10-18   |
| 1.0.11  | 2009-12-13   |
| 1.0.12  | 2010-03-14   |
| 1.1.0   | 2010-01-10   |

| Release | Release date |
|---------|--------------|
| 1.1.1   | 2010-03-14   |
| 1.1.2   | 2010-05-02   |
| 1.1.3   | 2010-07-04   |
| 1.1.4   | 2010-09-05   |
| 1.1.5   | 2010-11-14   |
| 1.1.6   | 2011-01-16   |
| 1.1.7   | 2011-03-27   |
| 1.1.8   | 2011-06-26   |
| 1.1.9   | 2012-01-01   |
| 1.1.10  | 2012-02-12   |
| 1.1.11  | 2012-07-29   |
| 1.1.12  | 2012-08-19   |
| 1.1.13  | 2012-12-30   |
| 1.1.14  | 2013-08-11   |
| 1.1.15  | 2014-06-29   |
| 1.1.16  | 2014-12-21   |
| 1.1.17  | 2016-01-13   |
| 2.0.0   | 2014-10-12   |
| 2.0.1   | 2014-12-07   |
| 2.0.2   | 2015-01-11   |
| 2.0.3   | 2015-03-01   |
| 2.0.4   | 2015-05-10   |
| 2.0.5   | 2015-07-11   |
| 2.0.6   | 2015-08-05   |
| 2.0.7   | 2016-02-14   |

| Release | Release date |
|---------|--------------|
| 2.0.8   | 2016-04-28   |
| 2.0.9   | 2016-07-11   |

Source: Yii #History - Wikipedia (note: release 2.0.9 is missing from the Wikipedia article on 2016-07-29)

### **Examples**

Installation or Setup

Setup for Yii 1.1

Step 1 - downloading Yii

Download the Yii framework bundle from the Yii website

Inside the downloaded bundle there are 3 folders, namely:

demos framework requirements

demos, as the name suggests contains a number of demo Yii applications.

framework contains the Yii framework. This is the main folder we will use for the setup

requirements contains code to check if a server meets the requirements for running Yii

Copy the framework folder to your local server. It's recommended to keep the framework folder in the root directory of your application. In this setup guide we will be using <code>localhost/yii-setup/</code> as our root project directory

#### Step 2 - the command line

Open the command line and enter the framework folder. For this example we would go to

c:\wamp\www\yii-setup\framework\

We will now use yiic to generate a skeleton application. We do this by entering the command:

yiic webapp path\to\root\directory

Where path/to/root/directory will be the path to your root directory, so in our example the command would be:

```
yiic webapp c:\wamp\www\yii-setup\
```

If you receive an error at this point, your command line is not configured to execute php. You will need to enable php execution from the command line to continue. Otherwise, you will be prompted if you would like to create a new application at the entered path. Press  $_{\rm Y}$  and hit the return key

Your Yii skeleton application will be created under the specified path

API

- Class Reference API v1.0
- Class Reference API v1.1

Read Getting started with yii online: https://riptutorial.com/yii/topic/1029/getting-started-with-yii

# Chapter 2: Setting in your main.php file

### **Examples**

How to set main.php file in YII Framework V1.

In the versions of YII Framework Version 1.

You will set your main.php File.

File Path : application\_name/protected/config/main.php

```
<?php
return array(
   // Set Application Name
                      => "Applicaiton Name",
   'name'
   // Set Default Controller
    'defaultController' => 'site/login',
    // Set Language
    'language'
                       => 'in',
    // Set Language for messages and views
   'sourceLanguage'
                     => 'en',
    // Set Time Zone
    'timeZone' => 'Asia/Calcutta',
    //Charset to use
    'charset'=>'utf-8',
    // preloading 'log' component
    'preload'=>array('log'),
    //application-level parameters that can be accessed
    'params'=> array(
       $documentUrl = $baseUrl, // Document URL
        $documentPath = $_SERVER['DOCUMENT_ROOT'] . '/', // Document Path
   ),
);
?>
```

List of Supported Time Zones - PHP

How to remove index.php in url.

Removed the commented lines for rewrite in httpd.conf file.

LoadModule rewrite\_module modules/mod\_rewrite.so

You can modify .htaccess file your application folder.

```
RewriteEngine on
# if a directory or a file exists, use it directly
RewriteCond %{REQUEST_FILENAME} !-f
RewriteCond %{REQUEST_FILENAME} !-d
# otherwise forward it to index.php
RewriteRule . index.php
```

after you can change your main.php file code.

```
<?php
return array(
    // application components
    'components'=>array(
            // uncomment the following to enable URLs in path-format
            'urlManager'=>array(
                'urlFormat'=>'path',
                'showScriptName'=>false,
                'rules'=>array(
                    '<controller:\w+>/<id:\d+>'=>'<controller>/view',
                    '<controller:\w+>/<action:\w+>/<id:\d+>'=>'<controller>/<action>',
                    '<controller:\w+>/<action:\w+>'=>'<controller>/<action>',
                ),
                'urlSuffix'=>'.html',
                'caseSensitive'=>false
            ),
    ),
);
?>
```

Read Setting in your main.php file online: https://riptutorial.com/yii/topic/6143/setting-in-your-main-php-file

# Chapter 3: Yii Booster

### Examples

Installation

First of all download Yii Booster latest end user bundle from here.

Download it, unpack its contents to some directory inside your web application. Its recomended to unpack it to the extensions directory. Rename the folder from yiibooster-<version\_number> to just yiibooster for convenience.

Then we need to configure it. Add below line before return array

```
before return array
```

Inside components array add:

```
'bootstrap' => array(
    'class' => 'booster.components.Booster',
),
```

Then preload the yii booster by adding below snippet in the config preload section

```
'preload' => array(
    ... probably other preloaded components ...
    'bootstrap'
),
```

Read Yii Booster online: https://riptutorial.com/yii/topic/6369/yii-booster

# Credits

| S.<br>No | Chapters                      | Contributors                                                      |
|----------|-------------------------------|-------------------------------------------------------------------|
| 1        | Getting started with<br>yii   | Brett Gregson, Community, Oladapo Omonayajo, Rohit Suthar, webeno |
| 2        | Setting in your main.php file | Fabian H., NikuNj Rathod                                          |
| 3        | Yii Booster                   | Mohan Rex                                                         |